## NetIQ<sup>®</sup> Identity Reporting User's Guide to Running Reports

February 2018

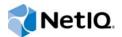

#### Legal Notice

For information about NetIQ legal notices, disclaimers, warranties, export and other use restrictions, U.S. Government restricted rights, patent policy, and FIPS compliance, see https://www.netiq.com/company/legal/.

Copyright (C) 2018 NetIQ Corporation. All rights reserved.

### Contents

|    | About this Book and the Library<br>About NetIQ Corporation                                                              | 9<br>11              |
|----|----------------------------------------------------------------------------------------------------|----------------------|
| 1  | Common Report Information and Actions                                                                                   | 13                   |
|    | Prerequisites<br>Adding and Updating Built-in Reports<br>Downloading a Report<br>Importing a Report<br>Running a Report | 13<br>13<br>13<br>14 |
|    | Common Report Parameters                                                                                                |                      |
| Pa | art I Reports for Identity Manager                                                                                      | 17                   |
| 2  | Access Requests by Recipient                                                                                            | 19                   |
|    | Report Criteria                                                                                                    |                      |
| 3  | Access Requests by Requester                                                                                            | 21                   |
|    | Report Criteria                                                                                                    |                      |
| 4  | Access Requests by Resource                                                                                             | 23                   |
|    | Report Criteria                                                                                                    |                      |
| 5  | Account IDs in the Managed Systems                                                                                      | 25                   |
| -  | Report Criteria                                                                                                    | 25<br>25             |
| 6  | Accounts IDs in the Managed Systems Current State                                                                       | 27                   |
|    | Report Criteria                                                                                                    | 27<br>27             |
| 7  | Authentication by Server                                                                                                | 29                   |
|    | Report Criteria                                                                                                    |                      |

| 8  | Authentication by User                                                                                       | 31             |
|----|----------------------------------------------------------------------------------------------------|----------------|
|    | Report Criteria<br>Report Content                                                                            |                |
| 9  | Available Permissions                                                                                        | 33             |
|    | Report Criteria<br>Report Content                                                                            |                |
| 10 | Available Permissions Current State                                                                          | 35             |
|    | Report Criteria<br>Report Content                                                                            |                |
| 11 | Correlated Resource Assignment Events by Users                                                               | 37             |
|    | Report Criteria                                                                                              |                |
| 12 | 2 Data Collection State Report                                                                               | 39             |
|    | Report Criteria<br>Report Content                                                                            |                |
| 13 | B Database Statistics                                                                                        | 41             |
|    | Report Criteria.<br>Report Content<br>Identity Vault Overview.<br>Audit Event Overview.<br>Database Overview | 41<br>41<br>42 |
| 14 | Identity Vault Driver Associations Report                                                                    | 43             |
|    | Report Criteria<br>Report Content                                                                            |                |
| 15 | Identity Vault Driver Associations Report Current State                                                      | 45             |
|    | Report Criteria                                                                                              |                |
| 16 | identity Vault User                                                                                          | 47             |
|    | Report Criteria<br>Report Content                                                                            |                |
| 17 | ' Identity Vault User Entitlements to Managed Systems                                                        | 49             |
|    | Report Criteria                                                                                              |                |

| 18 | Identity Vault User Report Current State                          | 51   |
|----|-------------------------------------------------------------------|------|
|    | Report Criteria                                                   |      |
| 19 | Identity Vault Users with Access to Managed Systems               | 53   |
|    | Report Criteria                                                   |      |
| 20 | Identity Vault Users with Permissions to Managed Systems          | 55   |
|    | Report Criteria                                                   |      |
| 21 | Identity Vault Users with Access to Managed Systems Current State | 57   |
|    | Report Criteria                                                   |      |
| 22 | Managed System Data Collection Report                             | 59   |
|    | Report Criteria                                                   | . 59 |
|    | Report Content                                                    | . 59 |
| 23 | Managed System Entitlement and Account Summary                    | 61   |
|    | Report Criteria                                                   |      |
|    | Report Content                                                    | . 61 |
| 24 | Object Provisioning                                               | 63   |
|    | Report Criteria                                                   | . 63 |
|    | Report Content                                                    | . 63 |
| 25 | Password Resets                                                   | 65   |
|    | Report Criteria                                                   | . 65 |
|    | Report Content                                                    | . 65 |
| 26 | Resource Assignments by Resource                                  | 67   |
|    | Report Criteria                                                   |      |
|    | Report Content                                                    | . 67 |
| 27 | Resource Assignments by Resource Current State                    | 69   |
|    | Report Criteria                                                   |      |
| 28 | Resource Assignments by User                                      | 71   |
|    | Report Criteria                                                   |      |

| 29 Resource Assignments by User Current State | 73 |
|-----------------------------------------------|----|
| Report Criteria                               |    |
| 30 Role Assignments by Role                   | 75 |
| Report Criteria                               |    |
| 31 Role Assignments by Role Current State     | 77 |
| Report Criteria                               |    |
| 32 Role Assignments by User                   | 79 |
| Report Criteria                               |    |
| 33 Role Assignments by User Current State     | 81 |
| Report Criteria                               |    |
| 34 Role Hierarchy Report                      | 83 |
| Report Criteria                               |    |
| 35 Sample Parameters Report                   | 85 |
| Report Criteria                               |    |
| 36 Self Password Changes                      | 87 |
| Report Criteria                               |    |
| 37 Separation of Duty Conflicts by Use        | 89 |
| Report Criteria                               |    |
| 38 User Entitlements                          | 91 |
| Report Criteria                               |    |
| 39 User Password Change Events Summary        | 93 |
| Report Criteria                               |    |

| 40 User Password Changes within the Identity Vault          |    |
|-------------------------------------------------------------|----|
| Report Criteria.                                            | 95 |
| Report Content                                              | 95 |
| IDV Users Who Changed Password During Report Period         | 95 |
| IDV Users Who Did Not Changed Password During Report Period | 96 |
| 41 User Status Changes within the Identity Vault            | 97 |
| Report Criteria                                             | 97 |
| Report Content                                              | 97 |

## About this Book and the Library

This guide provides general information for downloading and running reports for NetIQ Access Review and NetIQ Identity Manager. This guide also describes any specific configuration information that might be required for a report.

#### **Intended Audience**

This book provides information for individuals with authority to run reports for Access Review and Identity Manager.

#### Other Information in the Library

For more information about the library for Identity Manager, see the Identity Manager documentation website.

## **About NetlQ Corporation**

We are a global, enterprise software company, with a focus on the three persistent challenges in your environment: Change, complexity and risk—and how we can help you control them.

#### **Our Viewpoint**

#### Adapting to change and managing complexity and risk are nothing new

In fact, of all the challenges you face, these are perhaps the most prominent variables that deny you the control you need to securely measure, monitor, and manage your physical, virtual, and cloud computing environments.

#### Enabling critical business services, better and faster

We believe that providing as much control as possible to IT organizations is the only way to enable timelier and cost effective delivery of services. Persistent pressures like change and complexity will only continue to increase as organizations continue to change and the technologies needed to manage them become inherently more complex.

#### **Our Philosophy**

#### Selling intelligent solutions, not just software

In order to provide reliable control, we first make sure we understand the real-world scenarios in which IT organizations like yours operate — day in and day out. That's the only way we can develop practical, intelligent IT solutions that successfully yield proven, measurable results. And that's so much more rewarding than simply selling software.

#### Driving your success is our passion

We place your success at the heart of how we do business. From product inception to deployment, we understand that you need IT solutions that work well and integrate seamlessly with your existing investments; you need ongoing support and training post-deployment; and you need someone that is truly easy to work with — for a change. Ultimately, when you succeed, we all succeed.

#### **Our Solutions**

- Identity & Access Governance
- Access Management
- Security Management
- Systems & Application Management
- Workload Management
- Service Management

### **Contacting Sales Support**

For questions about products, pricing, and capabilities, contact your local partner. If you cannot contact your partner, contact our Sales Support team.

| Worldwide:                | www.netiq.com/about_netiq/officelocations.asp |
|---------------------------|-----------------------------------------------|
| United States and Canada: | 1-888-323-6768                                |
| Email:                    | info@netiq.com                                |
| Web Site:                 | www.netiq.com                                 |

#### **Contacting Technical Support**

For specific product issues, contact our Technical Support team.

| Worldwide:                       | www.netiq.com/support/contactinfo.asp |
|----------------------------------|---------------------------------------|
| North and South America:         | 1-713-418-5555                        |
| Europe, Middle East, and Africa: | +353 (0) 91-782 677                   |
| Email:                           | support@netiq.com                     |
| Web Site:                        | www.netiq.com/support                 |

#### **Contacting Documentation Support**

Our goal is to provide documentation that meets your needs. If you have suggestions for improvements, click Add Comment at the bottom of any page in the HTML versions of the documentation posted at www.netiq.com/documentation. You can also email Documentation-Feedback@netiq.com. We value your input and look forward to hearing from you.

### **Contacting the Online User Community**

Qmunity, the NetIQ online community, is a collaborative network connecting you to your peers and NetIQ experts. By providing more immediate information, useful links to helpful resources, and access to NetIQ experts, Qmunity helps ensure you are mastering the knowledge you need to realize the full potential of IT investments upon which you rely. For more information, visit http://community.netiq.com.

# **1** Common Report Information and Actions

This chapter provides details about using Identity Reporting to run reports in NetIQ Access Review and NetIQ Identity Manager environments. It includes a list of common report parameters.

#### Prerequisites

You must have Identity Reporting installed and configured. Identity Reporting can be a centralized reporting function for both Access Review and Identity Manager. Alternatively, you can install independent instances of Identity Reporting for Access Review and Identity Manager.

To run reports, you must have an account with Report Administrator permissions.

For more information, see the Administrator Guide to NetlQ Identity Reporting.

#### Adding and Updating Built-in Reports

When you install Identity Reporting with Access Review or Identity Manager, the process adds the built-in reports to the reporting repository. However, these reports are updated on a regular basis. You should regularly download then import the latest report versions.

- "Downloading a Report" on page 13
- "Importing a Report" on page 13

#### **Downloading a Report**

Identity reports are updated on a regular basis. Verify that you have the latest report version before proceeding.

- 1 Log into Identity Reporting as a user who is a Report Administrator.
- 2 Click Download in the left navigation menu.
- 3 Find the report that you want to run, then download the report.
- 4 Proceed to "Importing a Report" on page 13.

#### Importing a Report

You must import each report into Identity Reporting before you can run the report the first time. If you previously downloaded an updated report since the initial installation, continue with the following procedure. Otherwise, skip to "Running a Report" on page 14.

To import the report:

- 1 Log into the Identity Reporting Module as a user who is a Report Administrator.
- 2 Click Import in the left navigation menu.

- 3 Click Browse, then browse to and select the report definition.
- 4 Click Open.
- 5 (Conditional) If the report exists in the repository, select Overwrite existing reports.
- 6 Click Import.

For more information about importing reports, see Using the Import Page in the Administrator Guide to Net/Q Identity Reporting. For more information about running a report after it is in the repository, see "Running a Report" on page 14.

#### **Running a Report**

You can either schedule a report to run at a specified time and frequency or you can run a report in real time. The following procedure explains how to run a report in real time. For information about scheduling reports, see Using the Calendar Page in the *Administrator Guide to NetlQ Identity Reporting*.

- **1** Log in to Identity Reporting as a user who is a Report Administrator.
- 2 Click Repository in the left navigation menu.

The reports are listed by name in ascending or descending order.

- 3 Select the report you want to run, then click Edit.
- 4 Specify the parameters to run the report.
- 5 (Optional) Click Save to save the parameters for the report's future scheduled runs.
- 6 Click Run Now to generate the report. If there is another report running, this report runs as soon as the first report finishes.

#### **Common Report Parameters**

The following section lists parameters common to most reports. Parameters that are specific to a report are described in the corresponding report section.

**Report name:** The name of the report.

**Report description:** A description of the report.

**Tags:** A free-form field for any information to help you find this report. Specify multiple tags by delimiting them with commas.

Release date: The date the report was released.

**Comments:** Specify any comments about the report.

Output format: Select the type of format for the output. You can select PDF or CSV.

Criteria > Language: Select the language for the report.

**Criteria > Date Range:** Select a data range from the following options:

- Current Day
- Previous Day
- Week to Date
- Previous Week

- Month to Date
- Previous Month
- Custom Date Range

If you select Custom Date Range, you must specify a From Date and a To Date.

Criteria > Limit results to: Specify the number of results displayed in the report.

**Criteria > Name order:** Select the order the names are displayed in the report. The options are:

- Given-Name Initial Surname
- Surname Given-Name Initial
- Given-Name Surname
- Surname Given-Name

**Criteria > Recipient(s):** Specify the recipients for which you want to see access requests in the report.

**Default Notifications > To:** Specify one or more e-mail addresses of people that you want to receive an e-mail notification that the report ran. The report is attached to the notification e-mail.

**Default Notification > cc:** Specify one or more e-mail addresses of people that you want to receive a copy of the notification that the report ran. The report is attached to the notification e-mail.

**Default Notifications > Subject:** Specify a subject line for the notification that the report ran.

**Default Notification > Message:** Specify a message for the notification that the report ran.

Scheduled Run >Scheduled name: Specify a name for the scheduled run of the report.

**Scheduled Run > Prepend report definition name:** Select whether to prepend the report definition name to the report.

Scheduled Run > Start date: Specify the date when the scheduled run starts.

Scheduled Run > Time of day: Specify the time of day when the scheduled run starts.

Scheduled Run > Frequency: Specify how often the report runs during the scheduled dates.

Scheduled Run > End date: Specify the date when the scheduled run ends.

Scheduled Run > Attempt data collection before scheduled run: Select whether to attempt to collect the data before the report is scheduled to run.

**Scheduled Run > Use default notifications:** Select whether to use the default notification information. If you choose to not use the default notification information, you see additional fields for this run of the report:

- **To:** Specify one or more e-mail addresses of people that you want to receive the notification that this instance of the report ran. The report is attached to the notification e-mail.
- cc: Specify one or more e-mail addresses of people that you want to receive a copy of the notification that this instance of the report ran. The report is attached to the notification e-mail.
- Subject: Specify the subject line for the notification that this instance of the report ran.
- Message: Specify a message for the notification that this instance of the report ran.

## **Reports for Identity Manager**

This section describes the reports included with Identity Manager.

For more information about adding a report to Identity Reporting or common report parameters, see Chapter 1, "Common Report Information and Actions," on page 13. For more information about configuring Identity Reporting, see *Administrator Guide to NetIQ Identity Reporting*.

**NOTE:** If you are using the Identity Reporting 6.5 version, the Identity Manager 4.7.x and 4.8 reports are available for download from the Reporting module. However, the Identity Manager 4.8 report names are appended with the 4.8 version. For example, the Access Requests by Recipient report for 4.7.x and 4.8 versions are Access Requests by Recipient and Access Requests by Recipient-4.8 respectively.

**2** Access Requests by Recipient

This report displays resource assignment workflow process grouped by recipients.

#### **Report Criteria**

Identity Manager displays the report criteria used to run the report in the top section of the report. The criteria used to run the report are displayed in the top section of the report. **Dates:** The range of dates and times when the report was run. **Limits results to:** The number of items displayed in the report. **Name order:** How the user records are displayed in the report. **Recipient(s):** The list of resources selected for this report. **Data Source:** A connection from a database the user is accessing. **User search attribute:** Specifies which user attributes needs to be included in the search criteria. **Time zone:** Specifies the time zone for the report period. **Language:** Select the language in which the report will be generated.

#### **Report Content**

This section displays the entries of requests to access the database based on user, status, and time.

**Recipient:** The name of the recipient for whom a request was made. The Recipient information includes details such as User Name, Job Title, Department, Email, and Office Phone.

Resource: The requested resource.

Requester: The name of the user who has requested the information.

Approver(s): The list of individuals who have been designated as approvers for the request.

Status: The status of the request.

**Timestamp:** The timestamp for each action taken by an approver.

Comments: Any comments made by the approver.

**3** Access Requests by Requester

This report displays resource assignment workflow process grouped by requesters.

### **Report Criteria**

Identity Manager displays the criteria used to run the report in the top section of the report.

Dates: The range of dates and times when the report was run.

Limits results to: The number of items displayed in the report.

Name order: How the user records are displayed in the report.

Requester(s): The list of resources selected for this report.

Data Source: A connection from a database the user is accessing.

User search attribute: Specifies which user attributes needs to be included in the search criteria.

Time zone: Specifies the time zone for the report period.

Language: Select the language in which the report will be generated.

#### **Report Content**

The report lists all workflow requests for selected requesters. It shows details for each requester and provides details about each workflow request made for a requester.

**Requester:** The name of the recipient for whom a request was made. The Recipient information includes details such as User Name, Job Title, Department, Email, and Office Phone.

Resource: The name of the resource requested.

Recipient: The name of the user who has requested access.

Approver(s): The list of individuals who have been designated as approvers for the request.

Status: The status of the request.

Timestamp: The timestamp for each action taken by an approver.

Comments: Any comments made by the approver.

# **4** Access Requests by Resource

This report displays resource assignment workflow process grouped by resources.

### **Report Criteria**

Identity Manager displays the report criteria used to run the report in the top section of the report.
Dates: The range of dates and times when the report was run.
Limits results to: The number of items displayed in the report.
Name order: How the user records are displayed in the report.
Resource(s): The list of resources selected for this report.
Data Source: A connection from a database the user is accessing.
Time zone: Specifies the time zone for the report period.
Language: Select the language in which the report will be generated.

#### **Report Content**

This section displays the entries of activities performed for each database.

Requester: The name of the database domain.

Recipient: The name of the user who has requested access.

Approver(s): The list of individuals who have been designated as approvers for the request.

Status: The status of the request.

**Timestamp:** The timestamp for each action taken by an approver.

Comments: Any feedback or additional details regarding the request.

**Resource:** The name of the resource requested.

# **5** Account IDs in the Managed Systems

This report shows all account IDs in the managed system, and how they are associated with the users in the Identity Vault.

#### **Report Criteria**

Identity Manager displays the report criteria used to run the report in the top section of the report.

Dates: The range of dates and times when the report was run.

Limits results to: The number of items displayed in the report.

Name order: How the user records are displayed in the report.

Account type: The type accounts selected in the Account type parameter.

Managed systems: The systems specified in the Managed systems parameter.

Data Source: A connection from a database the user is accessing.

Time zone: Specifies the time zone for the report period.

Language: Select the language in which the report will be generated.

#### **Report Content**

This section displays the details for each Managed or Unmanaged account including the account ID, type, status, and user for a given date range.

#### **Managed Accounts**

Account ID: The account ID for the user in the managed system.

Account Type: The account type for the account ID value in the managed system.

Account Status: The status of the account in the managed system.

Associated Identity Vault Account: The DN of the user account in the Identity Vault.

Identity Vault Account Status: The status of the user account in the Identity Vault.

User: The name of the user.

Managed System: The name of the driver from where the information is retrieved.

#### **Unmanaged Accounts**

Account ID: The account ID for the user in the managed system.

Account Type: The account type for the account ID value in the managed system.

Account Status: The status of the account in the managed system.

**Managed System:** The name of the driver from where the information is retrieved.

## 6 Accounts IDs in the Managed Systems Current State

This report displays the current state of the account IDs in the managed systems, and how they are associated with the users in the Identity Vault.

#### **Report Criteria**

Identity Manager displays the report criteria used to run the report in the top section of the report.

Limits results to: The number of items displayed in the report.

Name order: How the user records are displayed in the report.

Account type: The type accounts selected in the Account type parameter.

Managed systems: The systems specified in the Managed systems parameter.

Data Source: A connection from a database the user is accessing.

Language: Select the language in which the report will be generated.

**Date range:** Select a data range to run the report. If you select **Custom Date Range**, you must specify a **From Date** and a **To Date**.

#### **Report Content**

This section displays the details for each Managed or Unmanaged account including the account ID, type, status, and user for the most current date and time range.

#### Managed Accounts

Account ID: The account ID for the user in the managed system.

Account Type: The account type for the account ID value in the managed system.

Account Status: The status of the account in the managed system.

Associated Identity Vault Account: The DN of the user account in the Identity Vault.

Identity Vault Account Status: The status of the user account in the Identity Vault.

User: The name of the user.

Managed System: The name of the driver from where the information is retrieved.

#### **Unmanaged Accounts**

Account ID: The account ID for the user in the managed system.

Account Type: The account type for the account ID value in the managed system.

Account Status: The status of the account in the managed system.

Managed System: The name of the driver from where the information is retrieved.

# 7 Authentication by Server

This report displays all authentication attempts captured by Identity Manager within the selected date range, grouped by the target asset (hostname - IP) against which the attempt was made.

### **Report Criteria**

Identity Manager displays the report criteria used to run the report in the top section of the report.

Dates: The range of dates and times when the report was run.

Limits results to: The number of items displayed in the report.

Data Source: A connection from a database the user is accessing.

Time zone: Specifies the time zone for the report period.

Language: Select the language in which the report will be generated.

Name order: How the user records are displayed in the report.

#### **Report Content**

This report lists all authentication attempts captured within the specified date rage. The events are grouped by the domain within which the user account exists and then grouped by the target asset.

Target asset: The hostname IP.

Event name: The event that occurred.

Initiator: The user name that initiated the event.

Details: The domain name and extended information.

# 8 Authentication by User

This report shows all authentication attempts by users captured by Identity Manager within the selected date range, grouped by the domain within which the user account exists, and then grouped by the account name.

#### **Report Criteria**

Identity Manager displays the report criteria used to run the report in the top section of the report.

Dates: The range of dates and times when the report was run.

Limits results to: The number of items displayed in the report.

Data Source: A connection from a database the user is accessing.

Time zone: Specifies the time zone for the report period.

Language: Select the language in which the report will be generated.

Name order: How the user records are displayed in the report.

#### **Report Content**

This report lists all authentication attempts by the users captured within the specified date rage. The events are grouped by the domain within which the user account exists and then grouped by the account name.

Authentication Event Status: The status of the event that occurred.

Initiator: The user name that initiated the event.

Target Host name - Target IP: The IP address and extended information.

User Name: The name of the user account.

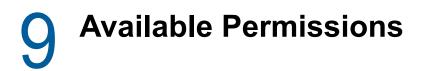

This report displays detailed information about all roles, resources, and provisioning request Definitions that an end user can request in the organization. The items are grouped by the Identity Vault in which they reside.

#### **Report Criteria**

The criteria used to run the report are displayed in the top section of the report.

Dates: The date range when the report was run.

Limit results to: The number of items displayed in the report.

Records to Include: The type of records that are included in the report.

**Request items types:** The type of items requested in the report. The report can contain roles, resources, and provisioning request definitions. This section also displays a count of the items and the Identity Vault from where these items came.

Data Source: A connection from a database the user is accessing.

Time zone: Specifies the time zone for the report period.

Language: Select the language in which the report will be generated.

Name order: How the user records are displayed in the report.

Role: The roles that are included in the report.

Resource: The resource included in the report.

#### **Report Content**

The report displays the following information about each item type:

**Item Type:** The item type for the report and all items of this type are listed in this section. This report displays roles, resources, and request definitions.

Name: The name of the item.

Description: The description of the specific item in the report.

Owner: The owner of the item. If there is no owner, the field is blank.

Category: The category of the item. If there is no category, the field is blank.

Identity Vault Name: The name of the Identity Vault where the item resides.

# **10** Available Permissions Current State

This report displays detailed information about the current state of all roles, resources, and provisioning request definitions that an end user can request in the organization. The items are grouped by the Identity Vault in which they reside.

#### **Report Criteria**

The criteria used to run the report are displayed in the top section of the report.

Date: The range of dates and times when the report was run.

Limits results to: The number of items displayed in the report.

**Request items types:** The type of items requested in the report. The report can contain roles, resources, and provisioning request definitions. This also displays a count of the items and the Identity Vault where these items came from.

Data Source: A connection from a database the user is accessing.

Time zone: Specifies the time zone for the report period.

Language: Select the language in which the report will be generated.

Name order: How the user records are displayed in the report.

Role: The roles that are included in the report.

Resource: The resource included in the report.

Record to include: The types of records that are included in the report.

#### **Report Content**

The report displays the following information about each item type:

**Item Type:** The item type for the report and all items of this type are listed in this section. This report displays roles, resources, and request definitions.

Name: The name of the item.

Description: The description of the specific item in the report.

Owner: The owner of the item. If there is no owner, the field is blank.

Category: The category of the item. If there is no category, the field is blank.

Identity Vault Name: The name of the Identity Vault where the item resides.

# **11** Correlated Resource Assignment Events by Users

This report displays information about correlated events for the select Identity Vault user and resource.

#### **Report Criteria**

Identity Manager displays the report criteria used to run the report in the top section of the report.

Dates: The range of dates when the resource was assigned.

Limits results to: The number of items displayed in the report.

Name order: How the user records are displayed in the report.

Identity Vault user: The name of the select Identity Vault user.

Resource: The resource the report ran against.

(Conditional) Show detailed message: This line is displayed if you selected the Show detailed message parameter.

Data Source: A connection from the database the user is accessing.

Time zone: Specifies the time zone for the report period.

Language: Select the language in which the report will be generated.

User search attribute: Select the search criteria for the user.

#### **Report Content**

The report displays the activities for the selected Identity Vault user.

Event name: The event that occurred. For example Workflow Started.

Actor: The account that performed the event.

Event time: The time of the event.

Entitlement: The entitlements associated with the managed systems.

Details: The domain name and extended information.

## **12** Data Collection State Report

This report displays information about the current state of the data collectors, including detailed information about each executed collection.

#### **Report Criteria**

Identity Manager displays the report criteria used to run the report in the top section of the report.

Dates: The range of dates when the resource was assigned.

Limits results to: The number of items displayed in the report.

Data Source: A connection from the database the user is accessing.

Time zone: Specifies the time zone for the report period.

Language: Select the language in which the report will be generated.

#### **Report Content**

The report lists information about the data collectors.

Collector name: The name of the collector.

Description: The unique description of the collector.

**Type:** Type of collector.

Host: The IP address.

Last collection: The time stamp of the last collection date.

Current state: The current state of the collection.

Port: The port number.

Next collection: The time stamp of the next collection date.

Collection date: The date when the time stamp is collected.

API Used: Type of API used.

Status: The status of the users.

Error message: To display error messages (if any).

## **13** Database Statistics

This report displays key statistics for the specified data source. The Identity Vault Overview and Database Overview sections represent current state information. The Audit Event Overview section represents the summary of events during the given date range.

#### **Report Criteria**

Identity Manager displays the report criteria used to run the report in the top section of the report.

Limits results to: The number of items displayed in the report.

Data Source: A connection from the database the user is accessing.

Time zone: Specifies the time zone for the report period.

Language: Select the language in which the report will be generated.

Dates: The range of dates when the resource was assigned.

Include user(s) whose password changed: Check to include user(s) whose password changed.

**Include user(s) whose password did not change:** Check to include user(s) whose password has not changed.

Name order: How the user records are displayed in the report.

#### **Report Content**

This section displays the subcomponents of each data source for a given date range.

#### **Identity Vault Overview**

This section displays the total number of entries in each current state view related to the Identity Vault.

Classification: The name of the Identity Vault from which the information is retrieved.

View: The current state view.

Total Entries: The total number of entries in each view.

Time zone: Specifies the time zone for the report period.

Language: Select the language in which the report will be generated.

**Date range:** Select a data range to run the report. If you select **Custom Date Range**, you must specify a **From Date** and a **To Date**.

#### Audit Event Overview

This section displays event counts by source for all audit events that occurred during the specified date range.

**Source:** The name of the object assigned to the role.

Event: The event that occurred. For example Publisher Status Success heartbeat.

**Count:** The number of times the event occurred during a specified date range.

Severity: The intensity of importance of each audit event.

#### **Database Overview**

This section displays estimated row counts for tables greater than 64 KB grouped by schema. The table size includes the data and all associated indexes and toast tables. The date in the Last Analyzed column indicates when the last ANALYZE or VACUUM operations were run on the table. Configure the PostgreSQL autovacuum daemon to run periodically on the database; this will keep the accuracy of the row count estimates and table sizes more current.

Table: Name of the table for the given schema.

**Estimated rows:** A rough calculation of number of rows for each table greater than 64 kilobytes (KB) grouped by schema.

Size(MB): The size of each table in megabytes.

Last Analyzed: Indicates when the last ANALYZE or VACUUM operations were run on the table.

### **14** Identity Vault Driver Associations Report

This report displays the associations for the selected driver. An association is a unique value that enables Identity Manager to associate objects in connected systems. Each object has an association for each driver that synchronizes that object.

#### **Report Criteria**

Identity Manager displays the report criteria used to run the report in the top section of the report.

Dates: The range of dates and times when the report was run.

Limits results to: The number of items displayed in the report.

Name order: How the user records are displayed in the report.

Identity Vault users: The users that are included in the report.

Sort on: How the information in the report is sorted. It can be sorted by user or by driver name.

Data source: A connection from the database the user is accessing.

Time zone: Specifies the time zone for the report period.

Language: Select the language in which the report will be generated.

User search attribute: Select the search criteria for the user.

#### **Report Content**

The report displays the association between the users and drivers for a given date and time range.

Not Associated:

- User name: The name of the user that is not associated with a driver.
- **Driver name:** The name of the driver that is not associated with a user.
- Valid period: The duration that the entitlement is valid.

Associated:

- User name: The name of the user that is associated with a driver.
- Driver name: The name of the driver that is associated with a user.
- Valid period: The duration that the entitlement is valid.

### **15** Identity Vault Driver Associations Report Current State

This report displays the current associations for the drivers. An association is a unique value that enables Identity Manager to associate objects in connected systems. Each object has an association for each driver that synchronizes that object.

#### **Report Criteria**

The criteria used to run the report are displayed in the top section of the report.

Limits results to: The number of items displayed in the report.

Name order: How the user records are displayed in the report.

Identity Vault users: The users that are included in the report.

Sort on: How the information in the report is sorted. It can be sorted by user or by driver name.

Data Source: A connection from a database the user is accessing.

Time zone: Specifies the time zone for the report period.

Language: Select the language in which the report will be generated.

User search attribute: Select the search criteria for the user.

#### **Report Content**

The report lists the users with the associated drivers, then it lists any users that are not associated.

#### Not Associated:

- User name: The name of the user that is not associated with a driver.
- **Driver name:** The name of the driver that is not associated with a user.

Associated:

- User name: The name of the user that is associated with a driver.
- Driver name: The name of the driver that is associated with a user.

# **16** Identity Vault User

This report displays all relevant profile information for the selected Identity Vault users.

### **Report Criteria**

The criteria used to run the report are displayed in the top section of the report.

Dates: The range of dates when the report was run.

Limits results to: The number of items displayed in the report.

Name order: How the user records are displayed in the report.

Identity Vault users: The users that are included in the report.

**Records to include:** Whether the latest changes are included in the report or whether it shows all changes for changed records.

Data Source: A connection from a database the user is accessing.

Time zone: Specifies the time zone for the report period.

Language: Select the language in which the report will be generated.

User search attribute: Select the search criteria for the user.

**User image:** If you selected to include the user's image, it is the last item displayed in the report. If the user's image changed and the option to **Include user image** is not selected there might be two entries displayed for the user's image

#### **Report Content**

The report starts by listing the Identity Vault where the user records came from. If you have more than one Identity Vault, the records are sorted by Identity Vaults. The following of information is displayed for each Identity Vault user:

Full name: The full name of the user.

The full name is the first\_name, middle\_name, and last\_name concatenated together, based on the **Name order** parameter. This is not the same as the full\_name field in the database, which is mapped to the fullName attribute in the Identity Vault. The full\_name database file is not included in this report, and if you change the full\_name attribute on the user in the Identity Vault, but not the first\_name, middle\_name, or last\_name attributes, there are duplicate records displayed in the report.

Pref name: The preferred name of the user.

**Prefix:** The prefix for the username.

Suffix: The suffix for the username.

Pref lang: The preferred language for the user.

Company: The name of the company.

Job code: The user's job code.

Job title: The user's job title.

Work ID: The user's workforce ID.

Emp status: The user's employee status.

**Emp type:** The user's employee type. For example, full time.

Manager: The user's manager.

**ID Vault DN:** The user's Identity Vault distinguished name (DN).

**ID Vault st:** The user's status in the Identity Vault.

Acct desc: A description of the user's account in the Identity. Vault.

**Cost center:** The cost center assigned to the user.

**CC desc:** A description of the cost center assigned to the user.

Mail stop: The user's mail stop.

Office name: The name of the user's office.

**Dept #:** The user's department number.

**Department:** The user's department name.

Location: The physical location of the user.

Address: The address of the user.

Phone: The user's phone number.

e-mail: The user's e-mail address.

**IM:** The user's instant message username.

Hire date: The user's hire date.

Trans date: The user's transfer date.

Term date: The user's termination date.

First w. day: The first day a user starts working.

Last w. day: The last day a user works.

Eff. date: The user's effective start date.

Identity Vault name: Specifies the name of the localhost.

User image: If you selected to include the user's image, it is the last item displayed in the report.

If the user's image changed and the option to **Include user image** is not selected there might be two entries displayed for the user's image.

### **17** Identity Vault User Entitlements to Managed Systems

This report shows all Identity Vault users with entitlements to one or more Managed Systems, as recorded only within the Identity Vault.

#### **Report Criteria**

The criteria used to run the report are displayed in the top section of the report.

Name Order: Specify how users' names will appear on the report.

Managed Systems: The managed systems that are included in the report.

Dates: The range of dates and times when the report was run.

Limits results to: The number of items displayed in the report.

Data Source: A connection from a database the user is accessing.

Time zone: Specifies the time zone for the report period.

Language: Select the language in which the report will be generated.

User search attribute: Select the search criteria for the user.

Identity Vault user: The name of the select Identity Vault user.

Order by Managed Systems: To order the managed systems that are included in the report.

#### **Report Content**

The report starts with listing the users by the name order that you selected in the report parameters.

**Name:** The name of the user. It is displayed according to the criteria you selected in the name order report parameter.

Managed System: The name of the managed system.

Entitlement: The name of the entitlement that was granted to the user.

Description: The description of the entitlement.

Validity Period: The duration that the entitlement is valid.

### **18** Identity Vault User Report Current State

This report displays the current state of all relevant profile information for the selected Identity Vault users.

#### **Report Criteria**

The criteria used to run the report are displayed in the top section of the report.

Date: The date when the report was run is listed in the title bar.

Limits results to: The number of items displayed in the report.

Name order: How the user records are displayed in the report.

Identity Vault users: The users that are included in the report.

Data Source: A connection from a database the user is accessing.

Time zone: Specifies the time zone for the report period.

Language: Select the language in which the report will be generated.

User search attribute: Select the search criteria for the user.

**User image:** If you selected to include the user's image, it is the last item displayed in the report. If the user's image changed and the option to **Include user image** is not selected there might be two entries displayed for the user's image

#### **Report Content**

The report starts with listing the Identity Vault where the user records came from. If you have more than one Identity Vault, the records are sorted by Identity Vaults. The following information is displayed for each Identity Vault user:

Full name: The full name of the user.

The full name is constructed to be the first\_name, middle\_name, and last\_name concatenated together base on the **Name order** parameter. This is not the same as the full\_name field in the database, which is mapped to the fullName attribute in the Identity Vault. The full\_name database file is not included in this report, and if you change the full\_name attribute on the user in the Identity Vault, but not the first\_name, middle\_name, or last\_name attributes, there are duplicate records displayed in the report.

Pref name: The preferred name of the user.

Prefix: The prefix for the username.

Suffix: The suffix for the username.

Pref lang: The preferred language for the user.

Company: The name of the company.

Job code: The user's job code.

Job title: The user's job title.

Work ID: The user's workforce ID.

Emp status: The user's employee status.

**Emp type:** The user's employee type. For example, full time.

Manager: The user's manager.

**ID Vault DN:** The user's Identity Vault distinguished name (DN).

**ID Vault st:** The user's status in the Identity Vault.

Acct desc: A description of the user's account in the Identity. Vault.

Cost center: The cost center assigned to the user.

**CC desc:** A description of the cost center assigned to the user.

Mail stop: The user's mail stop.

Office name: The name of the user's office.

**Dept #:** The user's department number.

**Department:** The user's department name.

Location: The physical location of the user.

Address: The address of the user.

Phone: The user's phone number.

e-mail: The user's e-mail address.

**IM:** The user's instant message username.

Hire date: The user's hire date.

Trans date: The user's transfer date.

Term date: The user's termination date.

First w. day: The first day a user starts working.

Last w. day: The last day a user works.

Eff. date: The user's effective start date.

**User image:** If you selected to include the user's image, it is the last item displayed in the report.

## **19** Identity Vault Users with Access to Managed Systems

This report displays the last collection date of the data and when the data is scheduled to be collected again from each collector.

#### **Report Criteria**

The criteria used to run the report are displayed in the top section of the report.

Dates: The range of dates when the report was run.

Limits results to: The number of items displayed in the report.

Name order: How the user records are displayed in the report.

Identity Vault users: The users that are included in the report.

Managed Systems: The managed systems that are included in the report.

Data Source: A connection from a database the user is accessing.

Time zone: Specifies the time zone for the report period.

Language: Select the language in which the report will be generated.

User search attribute: Select the search criteria for the user.

#### **Report Content**

The report starts with listing the users by the name order that you selected in the report parameters.

**Name:** The name of the user. It is displayed according to the criteria you selected in the name order report parameter.

Managed System: The name of the managed system.

Account ID: The user account ID in the managed system.

Account Status: The status of the account in the managed system.

Identity Vault name: Specifies the name of the localhost.

Account Type: The type accounts selected in the Account type parameter.

MS Account Type: The type accounts selected in the MS Account type parameter.

### 20 Identity Vault Users with Permissions to Managed Systems

This report shows all Identity Vault users with entitlements to one or more Managed Systems, as recorded within the Managed Systems.

#### **Report Criteria**

The criteria used to run the report are displayed in the top section of the report.

Managed Systems: The managed systems that are included in the report.

Dates: The range of dates when the resource was assigned.

Limits results to: The number of items displayed in the report.

Name order: How the user records are displayed in the report.

Resource: The resource the report ran against.

Show extended information: Check to show extended information on report.

Data Source: A connection from the database the user is accessing.

Time zone: Specifies the time zone for the report period.

Language: Select the language in which the report will be generated.

#### **Report Content**

The report lists all the entitlements to managed systems for selected Identity Vault users, each starting with the global identifier.

Type: Type of the entitlement.

**Value:** The user account ID value that uniquely identifies this account in an application, which can appear as email address, name, or global identifier.

Managed System: The name of the managed system.

MS Account Status: The status of access to the managed system.

Validity Period: The duration that the entitlement is valid.

### 21 Identity Vault Users with Access to Managed Systems Current State

This report shows the current state of all Identity Vault users that have some kind of access to the Managed System, and shows how they are represented within the Managed System.

#### **Report Criteria**

The criteria used to run the report are displayed in the top section of the report.

Date The range of dates and times when the report was run.

Limits results to: The number of items displayed in the report.

Name order: How the user records are displayed in the report.

Identity Vault users: The users that are included in the report.

Managed Systems: The managed systems that are included in the report.

Data Source: A connection from a database the user is accessing.

Time zone: Specifies the time zone for the report period.

Language: Select the language in which the report will be generated.

User search attribute: Select the search criteria for the user.

#### **Report Content**

The report starts with listing the users by the name order that you selected in the report parameters.

**Name:** The name of the user. It is displayed according to the criteria you selected in the name order report parameter.

Managed System: The name of the managed system.

Account ID: The user account ID in the managed system.

Account Status: The status of the account in the managed system.

Account Type: The type accounts selected in the Account type parameter.

MS Account Type: The type accounts selected in the MS Account type parameter.

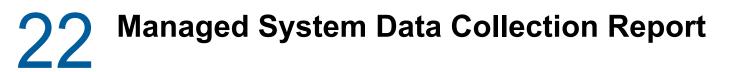

This report displays the last collection date of the data and when the data is scheduled to be collected again from each collector.

#### **Report Criteria**

The criteria used to run the report are displayed in the top section of the report.

Dates: The range of dates and times when the report was run.

Limits results to: The number of items displayed in the report.

Data Source: A connection from a database the user is accessing.

Time zone: Specifies the time zone for the report period.

Language: Select the language in which the report will be generated.

Name order: How the user records are displayed in the report.

#### **Report Content**

The report displays the last collection date of the data, and indicates when the data is scheduled to be collected again from each collector.

Collector Name: The name of the collector.

Last Collected Date Time: The time the collector last collected data.

Next Collection Data Time: The time the collector is scheduled to collect data next.

Status: The status of the users.

Error message: The error message to be displayed...

### 23 Managed System Entitlement and Account Summary

This report provides a summary of entitlements associated with Managed Systems grouped by data collector. For each Managed System, the number of entitlements by type, assigned entitlements by type, and the account entitlement types are provided.

#### **Report Criteria**

The criteria used to run the report are displayed in the top section of the report.

Data Source: A connection from a database the user is accessing.

Time zone: Specifies the time zone for the report period.

Language: Select the language in which the report will be generated.

#### **Report Content**

This section lists all entitlements associated with Managed Systems. The entitlements are grouped by data collector. The details namely number of entitlements, assigned entitlements, account entitlements are provided for each type.

Collector: The name of the data collector.

Driver: The name of the driver that corresponds to the collector.

Number of Managed Systems: The number of managed systems.

Number of Logical Systems: The number of logical systems.

Entitlements: The entitlements associated with the managed systems.

Potential values: The number of entitlement types.

Number of assignments: The number of assigned entitlements by type.

Number of assigned accounts: The number of account entitlements by type.

### 24 Object Provisioning

This report shows all attempted data object provisioning and de-provisioning events captured by Identity Manager within the selected date range, grouped by the subcomponent of the initiating service that caused this event and then grouped by the context for the data object.

#### **Report Criteria**

The criteria used to run the report are displayed in the top section of the report.

Dates: The range of dates and times when the report was run.

Limits results to: The number of items displayed in the report.

Data Source: A connection from a database the user is accessing.

Time zone: Specifies the time zone for the report period.

Language: Select the language in which the report will be generated.

#### **Report Content**

This section displays subcomponents belonging to the desired group name under each event.

**Event:** The activity that occurred.

Object: The component being referred to.

Driver: The name of the driver that corresponds to the collector.

Extended Information: Additional information about the event.

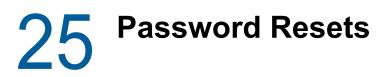

This report shows all password changes captured by Identity Manager within the selected date range, grouped by the domain within which the target account exists and then grouped by the account name.

#### **Report Criteria**

The criteria used to run the report are displayed in the top section of the report.

Dates: The range of dates and times when the report was run.

Limits results to: The number of items displayed in the report.

Data Source: A connection from a database the user is accessing.

**Time zone:** Specifies the time zone for the report period.

Language: Select the language in which the report will be generated.

#### **Report Content**

This section displays the changes made to passwords for each account, grouped by its domain.

Event & Time: The activity that occurred and when it was performed.

Initiator: The user who initiated the event.

Extended Information: Additional information about the event.

**26** Resource Assignments by Resource

This report displays general resource information for selected resources.

#### **Report Criteria**

The criteria used to run the report are displayed in the top section of the report.

Dates: The date range when the report was run.

Limit results to: The number of items displayed in the report.

Name order: The order the names are displayed in the report.

Resources: The resources contained in the report.

Data Source: A connection from a database the user is accessing.

Time zone: Specifies the time zone for the report period.

Language: Select the language in which the report will be generated.

#### **Report Content**

The report starts with listing the Identity Vault where the resource records came from. If you have more than one Identity Vault, the records are sorted by Identity Vaults.

Resource: The name of the resource.

Assigned to: The user that is assigned to the resource.

Effective date: The effective dates of the resource for the resource.

Entitlement: The name of the entitlement that granted the resource to the resource.

Driver: The name of the driver that granted the entitlement.

## 27 Resource Assignments by Resource Current State

This report displays the current state of the general resource information, resource assignments, and entitlements for selected resources.

#### **Report Criteria**

The criteria used to run the report are displayed in the top section of the report.

Dates: The date range when the report was run.

Limit results to: The number of items displayed in the report.

Name order: The order the names are displayed in the report.

Resources: The resources contained in the report.

Data Source: A connection from a database the user is accessing.

Time zone: Specifies the time zone for the report period.

Language: Select the language in which the report will be generated.

#### **Report Content**

The report starts with listing the Identity Vault where the resource records came from. If you have more than one Identity Vault, the records are sorted by Identity Vaults.

Resource: The name of the resource.

Assigned to: The user that is assigned to the resource.

Effective date: The effective dates of the resource for the resource.

Entitlement: The name of the entitlement that granted the resource to the resource.

Driver: The name of the driver that granted the entitlement.

**28** Resource Assignments by User

This report displays general resource information, resource assignments, and entitlements for selected resources.

#### **Report Criteria**

The criteria used to run the report are displayed in the top section of the report.

Dates: The date range when the report was run.

Limit results to: The number of items displayed in the report.

Identity Vault users: The users that are included in the report.

Data Source: A connection from a database the user is accessing.

Time zone: Specifies the time zone for the report period.

Language: Select the language in which the report will be generated.

User search attribute: Select the search criteria for the user.

Name order: How the user records are displayed in the report.

#### **Report Content**

The report lists information according to the Identity Vault where the user records came from. If you have more than one Identity Vault, the records are sorted by Identity Vaults.

User Name: The name of the user account.

Resource: The name of the resource.

Effective date: The effective dates of the resource for the user account.

Entitlement: The name of the entitlement that granted the resource to the user account.

Driver: The name of the driver that granted the entitlement.

# **29** Resource Assignments by User Current State

This report displays the current state of the general resource information, resource assignments, and entitlements for selected Identity Vault users.

#### **Report Criteria**

The criteria used to run the report are displayed in the top section of the report.

Limit results to: The number of items displayed in the report.

Name order: The order the names are displayed in the report.

Identity Vault users: The users that are included in the report.

Data Source: A connection from a database the user is accessing.

Time zone: Specifies the time zone for the report period.

Language: Select the language in which the report will be generated.

User search attribute: Select the search criteria for the user.

**Date range:** The range of dates when the report was run.

#### **Report Content**

The report starts with listing the Identity Vault where the user records came from. If you have more than one Identity Vault, the records are sorted by Identity Vaults.

User Name: The name of the user account.

Resource: The name of the resource.

Effective date: The effective dates of the resource for the user account.

Entitlement: The name of the entitlement that granted the resource to the user account.

Driver: The name of the driver that granted the entitlement.

### **30** Role Assignments by Role

This report displays general role information and memberships for selected roles.

#### **Report Criteria**

The criteria used to run the report are displayed in the top section of the report.

Dates: The date range when the report was run.

Limit results to: The number of items displayed in the report.

Name order: The order the names are displayed in the report.

Roles: The roles that are included in the report.

Data Source: A connection from a database the user is accessing.

Time zone: Specifies the time zone for the report period.

Language: Select the language in which the report will be generated.

#### **Report Content**

The report starts with listing the Identity Vault where the user records came from. If you have more than one Identity Vault, the records are sorted by Identity Vaults.

Role: The name of the role and a description of the role.

Assigned to: The object the role is assigned to.

Effective date: The effective dates of the role.

Identity Vault name: Specifies the name of the localhost.

Revoked: Specifies to revoke the role.

Expires: Specifies the date when the role expires

### **31** Role Assignments by Role Current State

This report displays the current state of the role membership information about the selected Identity Vault users, including general role information and whether the Identity Vault user's membership in each role is a policy violation.

#### **Report Criteria**

The criteria used to run the report are displayed in the top section of the report.

Limit results to: The number of items displayed in the report.

Name order: The order the names are displayed in the report.

Roles: The roles that are included in the report.

Data Source: A connection from a database the user is accessing.

Time zone: Specifies the time zone for the report period.

Language: Select the language in which the report will be generated.

#### **Report Content**

The report starts with listing the Identity Vault where the user records came from. If you have more than one Identity Vault, the records are sorted by Identity Vaults.

**Role:** The name of the role and a description of the role.

Assigned to: The object the role is assigned to.

Effective date: The effective dates of the role.

**Source:** The name of the object assigned to the role.

Identity Vault name: Specifies the name of the localhost.

Expires: Specifies the date when the role expires

## **32** Role Assignments by User

This report displays role membership information about the selected Identity Vault users, including general role information and whether the Identity Vault user's membership in each role is a policy violation.

#### **Report Criteria**

The criteria used to run the report are displayed in the top section of the report.

Dates: The date range when the report was run.

Limit results to: The number of items displayed in the report.

Name order: The order the names are displayed in the report.

Identity Vault users: The users that are included in the report.

Data Source: A connection from a database the user is accessing.

Time zone: Specifies the time zone for the report period.

Language: Select the language in which the report will be generated.

User search attribute: Select the search criteria for the user.

#### **Report Content**

The report starts with listing the Identity Vault where the user records came from. If you have more than one Identity Vault, the records are sorted by Identity Vaults.

User Name: The name of the user account.

Role: The name of the role.

Effective date: The effective dates of the resource for the user account.

Source: The name of the object assigned to the role.

If there is a conflict, the reports lists the conflicting role, the conflicting dates, and the separation of duties constraint.

Identity Vault name: Specifies the name of the localhost.

Assigned: Specifies the role assigned

Revoked: Specifies the role rovoked

Expires: Specifies when the role expires.

### **33** Role Assignments by User Current State

This report displays the current state of the role membership information about the current state of the selected Identity Vault users, including general role information and whether the Identity Vault user's membership in each role is a policy violation.

#### **Report Criteria**

The criteria used to run the report are displayed in the top section of the report.

Limit results to: The number of items displayed in the report.

Name order: The order the names are displayed in the report.

Identity Vault users: The users that are included in the report.

Data Source: A connection from a database the user is accessing.

Time zone: Specifies the time zone for the report period.

Language: Select the language in which the report will be generated.

User search attribute: Select the search criteria for the user.

Date range: Select the date range for the user account.

#### **Report Content**

The report starts with listing the Identity Vault where the user records came from. If you have more than one Identity Vault, the records are sorted by Identity Vaults.

User Name: The name of the user account.

Role: The name of the role.

Effective date: The effective dates of the resource for the user account.

**Source:** The name of the object assigned to the role.

If there is a conflict, the reports lists the conflicting role, the conflicting dates, and the separation of duties constraint.

Expires: The user's expiry date.

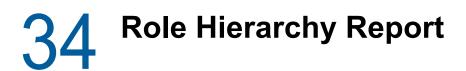

This report lists the hierarchy of all roles within your organization. The highest level roles are Business Roles, followed by IT and Permission Roles in that order. Indentation is used to demonstrate this hierarchy throughout the report. One possible use of this report is to help in effectively assigning roles and permissions to users. The report data can be configured by selecting from a predefined list of criteria.

#### **Report Criteria**

The criteria used to run the report are displayed in the top section of the report.

Limit results to: The number of items displayed in the report.

**Report Type:** The type of report selected.

**Show Resources:** Indicates whether the resources associated with each role are included in the report output.

Data Source: A connection from a database the user is accessing.

Time zone: Specifies the time zone for the report period.

Language: Select the language in which the report will be generated.

#### **Report Content**

The report sorts the data in ascending order alphabetically at each level of the role hierarchy. For each role in the hierarchy, the report shows the resources associated with the role.

**Business Roles/Business Role description:** The name of each business role and a description of the role.

IT Roles/IT Role description: The name of each IT role and a description of the role.

**Permission Roles/permission Role description:** The name of each Permission Role and a description of the role.

## **35** Sample Parameters Report

This report contains many common parameters and examples of the different report parameter types that can be used to customize a report.

#### **Report Criteria**

The criteria used to run the report are displayed in the top section of the report. Dates: The date range when the report was run. Limit results to: The number of items displayed in the report. Records to include: The records included in the report. **Name order:** The order the names are displayed in the report. Identity Vault users: The Identity Vault users included in the report. **Roles:** The roles that are included in the report. **Resource:** The resource included in the report. Managed Systems: The managed systems included in the report. **Sort on:** How the information is displayed in the report. **Request item types:** The request item types included in the report. Integer example: The integer example field. String example: The string example field. Show detailed message: The detailed message for the report. **Data Source:** A connection from a database the user is accessing. Time zone: Specifies the time zone for the report period. Language: Select the language in which the report will be generated. User search attribute: Select the search criteria for the user.

#### **Report Content**

The report contains the following information: **Name:** The name of the users in the report. **Title:** The title of the users. **Status:** The status of the users.

### **36** Self Password Changes

This report shows all self-password change attempts captured by Identity Manager within the selected date range, grouped by the domain within which the account exists and then grouped by the name of the user who attempted to change their password.

#### **Report Criteria**

The report criteria used to run the report are displayed in the top section of the report.

Dates: The range of dates and times when the report was run.

Limits results to: The number of items displayed in the report.

Identity Vault Users: The users for whom you want to run the report.

Departments: The departments included in the report.

Name Order Specifies how the user records are displayed in the report.

Data Source: A connection from a database the user is accessing.

Time zone: Specifies the time zone for the report period.

Language: Select the language in which the report will be generated.

User search attribute: Select the search criteria for the user.

Order by: The order in which it needs to be displayed in report.

#### **Report Content**

The report starts with listing the domain within which the account exists and then grouped by the name of the user. The following information is displayed for each user who attempted to change their password.

Domain Name: Specifies the name of the domain.

First Name: Specifies the first name of the user associated with the user name.

Last Name: Specifies the last name of the user associated with the user name.

Username: Specifies the user name.

Department: Specifies the department associated with the user.

Event: Specifies password failure or success and the timestamp. duties.

**Message:** Specifies a message when a user changes their password and lists whether or not it was successful.

### **37** Separation of Duty Conflicts by Use

This report displays Identity Vault users whose role memberships are violations of separation of duties policies.

#### **Report Criteria**

The report criteria used to run the report are displayed in the top section of the report.

Dates: The range of dates and times when the report was run.

Limits results to: The number of items displayed in the report.

Identity Vault Users: The users for whom you want to run the report.

Data Source: A connection from a database the user is accessing.

Time zone: Specifies the time zone for the report period.

Language: Select the language in which the report will be generated.

User search attribute: Select the search criteria for the user.

Name order: How the user records are displayed in the report.

#### **Report Content**

This report starts with listing the Identity Vault Name and then grouped by the name of the user. The following information is displayed for those users whose role memberships are violations of separation of duties policies.

Identity Vault Name: Specifies the name of the localhost.

Name: The name of the user whose role membership is in violation.

Roles in Conflict: Specifies the conflicting role.

Conflict Dates: Specifies the date when the conflict occurred.

Separation of Duties Constraint: The constraint that shows the separation of duties.

## **38** User Entitlements

This report displays all entitlements granted or revoked within the specified date range grouped by recipient(s).

#### **Report Criteria**

The report criteria used to run the report are displayed in the top section of the report.

Recipient(s): Name of the user.

Dates: The range of dates when the resource was assigned.

Limits results to: The number of items displayed in the report.

Name order: How the user records are displayed in the report.

Data Source: A connection from the database the user is accessing.

Time zone: Specifies the time zone for the report period.

Language: Select the language in which the report will be generated.

User search attribute: Select the search criteria for the user.

#### **Report Content**

This report starts with grouping entitlements by the recipient. The following information is displayed for those users.

Date: Date that entitlement was granted or revoked.

Source: The source of the entitlement.

Name: Name of the entitlement.

Type: Type of the entitlement.

Application: Application of which entitlement is located

Value: Value of the entitlement.

#### **39** User Password Change Events Summary

This report shows user password change events captured by Identity Manager within the selected date range.

#### **Report Criteria**

The report criteria used to run the report are displayed in the top section of the report.

Dates: The range of dates and times when the report was run.

Limits results to: The number of items displayed in the report.

Data Source: A connection from a database the user is accessing.

Time zone: Specifies the time zone for the report period.

Language: Select the language in which the report will be generated.

#### **Report Content**

This report shows the total password change events by the given event date.

Event Date: The date of the event captured.

Number of Password Change Events: The total number of password changes for all users.

Target user: The hostname IP.

Event outcome: The result of the event.

# **40** User Password Changes within the Identity Vault

This report shows all password status changes for users within the Identity Vault.

This report does not provide information about how the password changed (for example, from a User Application Password Change operation, or a User Application Forgot Password operation) in this report. Therefore, it will only show that ablake changed her password on 11-Jan-2012, but will not indicate what caused the change. If you want a report to show how a password changed, you need to create a new report and a new view.

To use this report (or any event-based report), you must enable events from the Identity Vault to reporting. You can accomplish this by using iManager. Go to Roles and Tasks > eDirectory Auditing > Audit Configuration. Provide a server name for NCP Server name. Select the events you want to generate under Novell Audit. In this case, select Change password.

#### **Report Criteria**

The criteria used to run the report are displayed in the top section of the report.

Dates: The range of dates and times when the report was run.

Limits results to: The number of items displayed in the report.

Data Source: A connection from a database the user is accessing.

Time zone: Specifies the time zone for the report period.

Language: Select the language in which the report will be generated.

Name order: How the user records are displayed in the report.

#### **Report Content**

The report first shows a summary of Identity Vault users whose passwords changed. The report then lists Identity Vault users whose passwords did not change.

#### IDV Users Who Changed Password During Report Period

**IDV Users:** The names of the users whose passwords changed.

Account ID: The account ID for the user whose password changed.

When Changed: The timestamp of the change.

Changed By: The user who made the change.

### IDV Users Who Did Not Changed Password During Report Period

IDV Users: The names of the users whose passwords did not change.

Account ID: The account ID for the user whose password did not change.

# **41** User Status Changes within the Identity Vault

This report shows all status changes for users in the Identity Vault.

#### **Report Criteria**

The criteria used to run the report are displayed in the top section of the report.

Dates: The range of dates and times when the report was run.

Limits results to: The number of items displayed in the report.

Data Source: A connection from a database the user is accessing.

Identity Vault user: The users that are included in the report.

Time zone: Specifies the time zone for the report period.

Language: Select the language in which the report will be generated.

User search attribute: Select the search criteria for the user.

Name order: How the user records are displayed in the report.

#### **Report Content**

The report shows the types of changes that have occurred for Identity Vault users within a particular period of time.

**Type of Change:** A brief description of the type of status change.

IDV User: The name of the user whose status changed.

When Changed: The timestamp for the status change.

Identity Vault name: Specifies the name of the localhost.

**Base message:** Specifies a message when a user changes their password and lists whether or not it was successful.